Sergiu IVANOV sergiu.ivanov@u-pec.fr

Les diapos disponibles en ligne :

http://lacl.fr/~sivanov/doku.php?id=fr: cours\_de\_systemes\_et\_reseaux

Retour aux origines

Qu'est-ce que la ligne de commande ?

#### Plan du cours

- 1. Le shell : l'image générale
- 2. Scripts shell : les bases
- 3. Structures de contrôle
- 4. Tableaux
- 5. Fonctions

# Plan du cours

- 1. Le shell : l'image générale
- 2. Scripts shell : les bases
- 3. Structures de contrôle
- 4. Tableaux
- 5. Fonctions

Le shell : l'interface en ligne de commande

 $Le shell = Ia$  couche logicielle qui constitue l'interface utilisateur d'un système d'exploitation

## Le shell : l'interface en ligne de commande

 $Le shell = Ia$  couche logicielle qui constitue l'interface utilisateur d'un système d'exploitation

Très souvent le mot « shell » fait référence à une interface en ligne de commande.

### Le shell : l'interface en ligne de commande

Le shell  $=$  la couche logicielle qui constitue l'interface utilisateur d'un système d'exploitation

Très souvent le mot « shell » fait référence à une interface en ligne de commande.

#### Des fois on entend dire « shell graphique ».

- ▶ l'interface de Windows
- ▶ l'interface d'Eclipse

#### L'interface texte : avantages et désavantages

- ▶ L'interface consiste juste en l'affichage de la lecture du texte.
- ▶ Peut être utilisé sur des systèmes avec peu de ressources ou par réseau.
- ▶ Intégration facile de nouvelles fonctions.
- ▶ Automatisation facile.
- ▶ Représentation non intuitive d'objets.
	- ▶ tout est texte
- ▶ Aide contextuelle relativement pauvre.
	- ▶ l'utilisateur est censé savoir auparavant ce qu'il faut faire

sh : Bourne Shell

- ▶ était le shell UNIX par défaut
- $\blacktriangleright$  beaucoup de shells modernes sont compatibles

sh : Bourne Shell

- ▶ était le shell UNIX par défaut
- ▶ beaucoup de shells modernes sont compatibles

bash : Bourne Again Shell

▶ le shell par défaut sous la plupart de distributions Linux et sous MacOS

#### sh : Bourne Shell

- ▶ était le shell UNIX par défaut
- ▶ beaucoup de shells modernes sont compatibles

#### bash : Bourne Again Shell

▶ le shell par défaut sous la plupart de distributions Linux et sous MacOS

#### zsh : Z Shell

▶ un shell avec des fonctionnalités avancées

sh : Bourne Shell

- ▶ était le shell UNIX par défaut
- ▶ beaucoup de shells modernes sont compatibles

#### bash : Bourne Again Shell

▶ le shell par défaut sous la plupart de distributions Linux et sous MacOS

#### zsh : Z Shell

▶ un shell avec des fonctionnalités avancées

#### cmd : la ligne de commande Windows

▶ offre des fonctionnalités pareils aux autres shells, mais est moins utilisé

sh : Bourne Shell

- ▶ était le shell UNIX par défaut
- ▶ beaucoup de shells modernes sont compatibles

#### bash : Bourne Again Shell

▶ le shell par défaut sous la plupart de distributions Linux et sous MacOS

#### zsh : Z Shell

- ▶ un shell avec des fonctionnalités avancées
- cmd : la ligne de commande Windows
	- ▶ offre des fonctionnalités pareils aux autres shells, mais est moins utilisé

PowerShell : un shell Windows qui se fonde sur .NET

Script shell = un programme pour un shell

Script shell = un programme pour un shell

▶ permet de vérifier des conditions, de faire des boucles et des fonctions

Script shell = un programme pour un shell

- ▶ permet de vérifier des conditions, de faire des boucles et des fonctions
- ▶ est exécuté (interprété) directement par le shell (n'est pas compilé)

## Réfléchissons-y

## Pourquoi faire des scripts ?

- ▶ encore un langage de programmation ?!
- ▶ on pourrait écrire des programmes en Java (ou en un autre, vrai langage)

### Réfléchissons-y

### Pourquoi faire des scripts ?

- ▶ encore un langage de programmation ?!
- ▶ on pourrait écrire des programmes en Java (ou en un autre, vrai langage)

Les langages de scripts shell sont beaucoup mieux adaptés aux tâches de gestion d'un système.

### Réfléchissons-y

### Pourquoi faire des scripts ?

- ▶ encore un langage de programmation ?!
- ▶ on pourrait écrire des programmes en Java (ou en un autre, vrai langage)

Les langages de scripts shell sont beaucoup mieux adaptés aux tâches de gestion d'un système.

Les scripts bien faits sont donc plus clairs et plus faciles à maintenir.

### Plan du cours

- 1. Le shell : l'image générale
- 2. Scripts shell : les bases
- 3. Structures de contrôle
- 4. Tableaux
- 5. Fonctions

### Une référence

BASH Programming — Introduction HOW-TO

http://tldp.org/HOWTO/Bash-Prog-Intro-HOWTO.html

Le Hello World

#!/bin/bash echo Hello World

Le Hello World

#!/bin/bash echo Hello World  $\uparrow$ Afficher Hello World

#### Le Hello World

Le fichier sera interprété par /bin/bash #!/bin/bash echo Hello World  $\uparrow$ Afficher Hello World

# Le Hello World Le fichier sera interprété par /bin/bash Le shebang  $\longrightarrow \:\:\# \mid \big/\mathrm{bin}/\mathrm{bash}$ echo Hello World  $\uparrow$ Afficher Hello World

# Le Hello World Le fichier sera interprété par /bin/bash Le shebang  $\longrightarrow \:\:\# \mid \big/\mathrm{bin}/\mathrm{bash}$ echo Hello World  $\uparrow$ Afficher Hello World Pour lancer : ▶ sauvegarder dans script.sh ▶ donner les droits à l'exécution : chmod +x script.sh

▶ lancer : ./script.sh

#!/bin/bash

message="Hello World"

echo \$message

#!/bin/bash

message="Hello World"

echo \$message

▶ \$ pour utiliser la variable, pas de \$ à la définition

#!/bin/bash

message="Hello World"

echo \$message

- ▶ \$ pour utiliser la variable, pas de \$ à la définition
- ▶ toutes les variables sont des chaînes de caractères
	- ▶ on fera des calculs numériques plus tard

#!/bin/bash

message="Hello World"

echo \$message

- ▶ \$ pour utiliser la variable, pas de \$ à la définition
- ▶ toutes les variables sont des chaînes de caractères
	- ▶ on fera des calculs numériques plus tard
- ▶ les noms de variable sont sensibles à la casse

#!/bin/bash

message="Hello World"

echo \$message

- ▶ \$ pour utiliser la variable, pas de \$ à la définition
- ▶ toutes les variables sont des chaînes de caractères
	- ▶ on fera des calculs numériques plus tard
- ▶ les noms de variable sont sensibles à la casse

Pas d'espaces autour de = à la définition!

### Variables d'environnement

#### Variables partagées par tout le système.

▶ par toutes les instances de shell

La commande env affiche la liste de toutes les variables d'environnement.

#### Variables d'environnement

Variables partagées par tout le système.

▶ par toutes les instances de shell

La commande env affiche la liste de toutes les variables d'environnement.

Pour définir une variable d'environnement :

variable=valeur

export variable

ou bien

export variable=valeur

#### La variable d'environnement PATH

Donne la liste de dossiers où se trouvent les fichiers exécutables.

▶ ls, cp, mv, etc.

Les noms de dossier sont séparés par « : » :

echo \$PATH

/usr/local/sbin:/usr/local/bin:/usr/bin

# Calculs numériques

 $variable=\$((10 * 20 - 1))$ ou bien let "variable =  $10 * 20 - 1$ " echo \$variable -4

## Calculs numériques

```
variable=\$( (10 * 20 - 1))ou bien
let "variable = 10 * 20 - 1"
echo $variable
-4
```
Seulement les calculs avec les nombres entiers sont possibles :

```
echo $((3/2))
```

```
1
```
#### Plan du cours

- 1. Le shell : l'image générale
- 2. Scripts shell : les bases
- 3. Structures de contrôle
- 4. Tableaux
- 5. Fonctions

## if : l'instruction conditionnelle

x="hello" if  $[$   $x ==$  "hello" ] then echo True else echo False fi Les retours à la ligne sont importants. On utilise != pour l'inégalité. Ces opérateurs ne marchent que pour les chaînes de caractères.

#### if : comparer les nombres

if  $\left[\right. \oint value -eq 1\right]$  value = 1? (equals) if  $\left[\right]$  **\$value -ne 1** ] value  $\neq$  1? (not equals) if  $[$  \$value  $-gt 1 ]$  value > 1? (greater than) if  $[$  \$value -ge 1  $]$  value  $\geq$  1? (greater or equal) if  $[$   $\text{\$value -lt 1}$   $]$   $\text{value} < 1$ ? (less than) if  $[$  \$value  $-$ le 1  $]$  value  $\leq$  1? (less or equal)

# if : vérifier plusieurs alternatives

```
x=4if [ $x -eq 3 ]
then
 echo Three
elif [ $x -eq 4 ]
then
 echo Four
else
 echo Something else
fi
```
### case : vérifier plusieurs alternatives

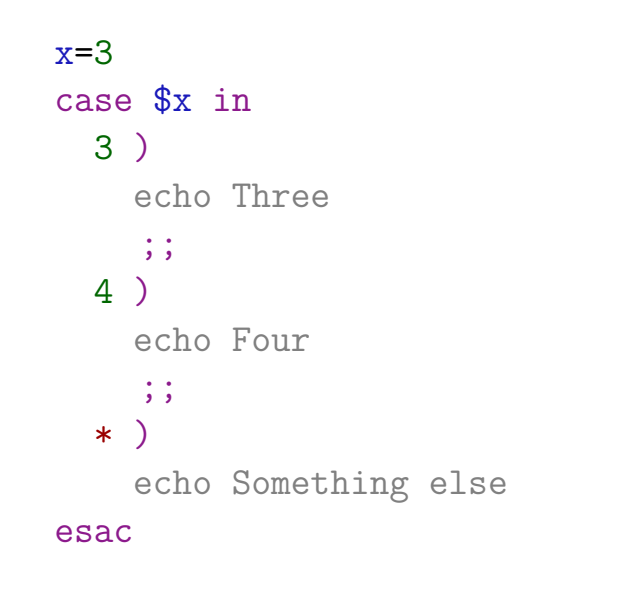

## if : vérifier si une variable est définie

```
if [ -z $x ]
then
 echo x n\'ést pas encore défini
fi
x=3
if [ -n $x ]
then
  echo x est défini maintenant
fi
```
# if : vérifier qu'une condition n'est pas vraie

```
if [ ! -n $x ]
then
  echo x n\'ést pas encore défini
fi
x=3if [ ! -z $x ]
then
  echo x est défini maintenant
fi
```
# if : vérifier qu'une condition n'est pas vraie

```
if [ ! -n "$x" ]
    then
      echo x n\'ést pas encore défini
    fi
    x=3
    if [ ! -z "$x" ]
    then
      echo x est défini maintenant
    fi
Souci : vaut toujours mieux mettre des guillemets !
```
### if : connecteurs logiques (à l'ancienne)

```
x=4
y=5if [ "$x" -eq 4 -a "$y" -eq 5 ]
then
 echo '$x est 4 et $y est 5'
fi
if [ "$x" -eq 5 -o "$y" -eq 5 ]
then
  echo '$x est 5 ou $y est 5'
fi
```
# $if: \texttt{connecteurs}$  logiques : syntaxe plus claire

```
x=4
y=5if [[ "$x" -eq 4 ]] && [[ "$y" -eq 5 ]]
then
  echo '$x est 4 et $y est 5'
fi
if [[ "$x" -eq 5 ]] || [[ "$y" -eq 5 ]]
then
  echo '$x est 5 ou $y est 5'
fi
```
# $if : [ ... ]$  contre  $[[ ... ]]$

[  $\ldots$  ] est un synonyme de la commande test. ▶ if [ \$x -gt 4 ]  $\mathbf{H}$ if test \$x -gt 4

# $if : [ ... ]$  contre  $[[ ... ]]$

- [  $\ldots$  ] est un synonyme de la commande test.
	- ▶ if [ \$x -gt 4 ]  $\mathbf{H}$ if test \$x -gt 4
- [[ ... ]] est plus sûr et a plus de fonctionnalités.
	- ▶ if [[ \$x -gt 4 ]]

# if : [ ... ] contre [[ ... ]]

- [ ... ] est un synonyme de la commande test.
	- ▶ if [ \$x -gt 4 ]  $\mathbf{H}$ if test \$x -gt 4
- [[ ... ]] est plus sûr et a plus de fonctionnalités.
	- ▶ if [[ \$x -gt 4 ]]
- $[$  ... ] existe dans plus de shells que  $[$   $[$   $\ldots$   $]$ ]
	- ▶ presque tout le monde utilise bash ou des shells bien compatibles (donc pas grave).

# if [[ ... ]] : fonctionnalités en plus

Utiliser les connecteurs logiques && et ||.

Ne pas trop se soucier des guillemets.

 $\triangleright$  if [ -n "\$x" ] = if [[ -n \$x ]]

# if [[ ... ]] : fonctionnalités en plus

Utiliser les connecteurs logiques && et ||.

Ne pas trop se soucier des guillemets.

 $\triangleright$  if [ -n "\$x" ] = if [[ -n \$x ]]

Utiliser les expressions rationnelles.

```
x="hello@world"
if [ $x = - . * \mathbb{Q}. * ]]
then
  echo "$x est une adresse de courriel."
fi
```
# if [[ ... ]] : fonctionnalités en plus

Utiliser les connecteurs logiques && et ||.

Ne pas trop se soucier des guillemets.

 $\triangleright$  if  $[-n$  "\$x"  $] =$  if  $[[-n$  \$x  $]]$ 

Utiliser les expressions rationnelles.

```
x="hello@world"
if [ $x = - . * \mathbb{Q}. * ]]
then
   echo "$x est une adresse de courriel."
fi
▶ pas très bien documenté
```

```
▶ des comportement non intuitifs
```
## for : traverser une liste (à la foreach)

Traiter chaque ligne de la sortie d'une commande :

```
for i in $(ls)
do
  echo "J'ai vu $i !"
done
```
#### for : traverser une liste (à la foreach)

Traiter chaque ligne de la sortie d'une commande :

```
for i in $(ls)
       do
         echo "J'ai vu $i !"
       done
Faire une boucle for à la Java :
       for i in $(seq 1 10)
       do
         echo "Et $i !"
       done
Même chose que for(i = 1; i \le 10; i++)
```
## while : boucle while

```
i=0while [[ $i -lt 10 ]]
do
echo "et $i"
 i = $(( $i + 1) )done
```
La syntaxe pour les conditions est la même que pour if.

# until : boucle while avec la condition inverse

```
i=0until [[ $i -ge 10 ]]
do
 echo "et $i"
 i=\$((\$i + 1))done
```
La commande read renvoie les lignes de l'entrée standard une par une.

La commande read renvoie les lignes de l'entrée standard une par une.

while read line do echo \$line done < script1

```
La commande read renvoie les lignes de l'entrée
standard une par une.
    while read line
```
do

echo \$line

done < script1

On peut aussi utiliser les pipes :

```
cat script1 | while read line
do
  echo $line
done
```
#### Plan du cours

- 1. Le shell : l'image générale
- 2. Scripts shell : les bases
- 3. Structures de contrôle
- 4. Tableaux
- 5. Fonctions

#### Tableaux : déclaration et indexation

Créer un tableau en utilisant la syntaxe liste :

tableau=( "salade" "tomate" "oignon" )

Accéder aux éléments d'après leurs indexes :

echo \${tableau[1]}

#### Tableaux : déclaration et indexation

Créer un tableau en utilisant la syntaxe liste :

tableau=( "salade" "tomate" "oignon" )

Accéder aux éléments d'après leurs indexes :

echo \${tableau[1]}

Donner les valeurs aux éléments directement :

```
tableau[0]="salade"
tableau[1]="tomate"
tableau[2]="oignon"
```
## Tableaux : longueur et traversée

Pour savoir la longueur d'un tableau :

echo \${#tableau[@]}

ou bien

echo \${#tableau[\*]}

#### Tableaux : longueur et traversée

Pour savoir la longueur d'un tableau :

echo \${#tableau[@]}

ou bien

echo \${#tableau[\*]}

Pour traverser un tableau :

for i in \${tableau[@]}

ou bien

for i in \${tableau[\*]}

#### Plan du cours

- 1. Le shell : l'image générale
- 2. Scripts shell : les bases
- 3. Structures de contrôle
- 4. Tableaux
- 5. Fonctions

## Fonctions : syntaxe de base

Pour déclarer une fonction : function helloWorld { echo Hello World } Pour appeler une fonction :

helloWorld

### Fonctions : syntaxe de base

Pour déclarer une fonction : function helloWorld {

echo Hello World

}

Pour appeler une fonction :

helloWorld

#### Où sont les paramètres ?

### Fonctions : les paramètres

On accède aux paramètres par leur numéro :

```
function premier {
  echo "premier paramètre = $1"
}
```
#### Fonctions : les paramètres

On accède aux paramètres par leur numéro :

```
function premier {
  echo "premier paramètre = $1"
}
```
La commande shift oublie le premier argument et décale tous les numéros des autres arguments.

```
function premier {
  echo "premier = $1"
  shift
  echo "deuxième = $1"
}
```
### Fonctions : accéder à tous les paramètres

- \$@ le tableau de tous les paramètres
- \$\* une chaîne de caractères qui contient tous les paramètres (aplatis)
- \$# le nombre de paramètres

#### Fonctions : accéder à tous les paramètres

- \$@ le tableau de tous les paramètres
- \$\* une chaîne de caractères qui contient tous les paramètres (aplatis)
- \$# le nombre de paramètres

Pour énumérer tous les paramètres :

```
function tous {
  for i in "$@"
  do
    echo $i
  done
}
```
# Fonctions : variables locales et globales

Par défaut, toutes les variables sont globales. Pour déclarer une variable locale, utiliser local.

```
x=1y="hello"
function modif {
  x=2local y="bonjour"
}
modif
echo $x
echo $y
```
# Fonctions : variables locales et globales

Par défaut, toutes les variables sont globales. Pour déclarer une variable locale, utiliser local.

```
x=1y="hello"
function modif {
  x=2local y="bonjour"
}
modif
echo $x # affiche 2
echo $y # affiche "hello"
```
## Fonctions : valeurs de retour

Les fonctions n'ont pas de valeur de retour, mais elles ont une sortie standard.

```
function func {
  echo "hello"
}
x=$(func)
echo $x
```
On peut aussi communiquer via les variables globales.

### Fonctions : codes de retour

Une fonction peut renvoyer un code de retour.

```
function plusgrand {
  if [[ $1 -gt $2 ]]
  then
   return 1 # code de retour
  else
   return 0
  fi
}
```
La variable spéciale \$ ? contient le code de retour du dernier appel.

Un code de retour est toujours une valeur numérique.

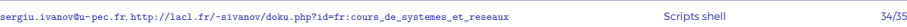

## Fonctions = scripts (presque)

Une fonction se comporte comme un script.

Les deux ont une entrée standard et une sortie standard.

Les façons d'accéder aux paramètres sont les mêmes.

#### Pour sortir d'un script, utiliser exit

▶ peut prendre en argument le code de retour.